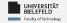

# Programming Data Management & Analysis

Daniel Dörr

Faculty of Technology, Bielefeld University

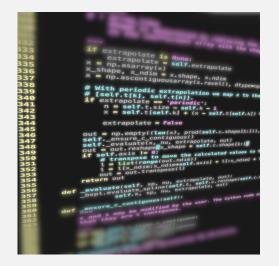

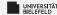

# Recap

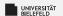

# for-Loop: Iteration over ordered collections

#### Loop over elements

```
# tuple filled with arbitrary elements
my tuple = (1, 2.0, 'text', list(), dict())
# for-loop over my_tuple with control
   variable 'el'
for el in my tuple:
     msg = 'element: {}'.format(el)
     print(msg)
```

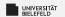

# while loop: conditional iteration

#### Loops until condition becomes True

```
1  x = 5
2  while x > 0:
3     print(x)
4     x -= 1 # shorthand for x = x - 1
```

Programming (Data Management & Analysis): Recap

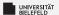

# Functions and classes—examples of code reuse

```
class Library:
      description = 'This is a Library'
      def init (self, name):
           # name the library
           self.name = name
           # create empty book storage on initialization
           self.storage = list()
      def addBook(self, book):
10
           self.storage.append(book)
11
12
      def getAllBooks(self):
13
           return tuple(self.storage)
14
15
  myLib = Library('Bodleian Library')
16
  myLib.addBook('The Art of Computer Programming (D. Knuth)')
```

Programming (Data Management & Analysis): Recap

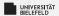

## Modules—examples of code reuse

#### mystringutils.py

#### myscript.py

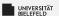

# Python debugger—example

```
# dictionary filled with arbitrary elements
my dict = {'key': 'value', 1: 'text', (1, 2)
    : 'text'}
# invoke Python debugger
breakpoint()
# for-loop over keys of my_dict with control
    variable 'key'
8 for key in my dict:
     my dict[(key, 1, 2, 3)] = 'new element'
```

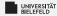

Input & Output

**File Formats** 

Jupyter Notebook

**Text mining** 

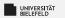

# Interactive reading from console

Reading a string from console:
 my string = input()

Specify prompt:

```
year_str = input('When did the Lakers win'
+ ' their last championship? ')
```

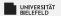

# Reading from command line

#### -example\_input\_argument.py-

```
#!/usr/bin/env python3
from sys import argv

if __name__ == '__main__':
    my_arg1 = argv[1]
    my_arg2 = argv[2]
    print('1st input argument:', my_arg1)
    print('2nd input argument:', my_arg2)
```

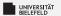

... like a book: open & read!

```
f = open('Frankenstein.txt')
my_text = f.read()
```

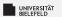

alternatively, use "with" statement:

```
with open('Frankenstein.txt') as f:
    my_text = f.read()
```

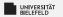

#### read file line-by-line:

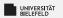

Dynamic: read from file with name requested by prompt

```
fName = input('Input file: ')
lines = list()
f = open(fName)
for line in f:
lines.append(line)
```

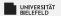

... just as simple as reading!

```
f = open('letter1.txt', 'w')
f.write('TO Mrs. Saville, England')
f.flush()
```

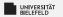

#### close() flushes, then closes the file:

```
f = open('letter1.txt', 'w')
f.write('TO Mrs. Saville, England')
f.close()
```

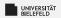

#### with automatically closes the file:

```
with open('letter1.txt', 'w') as f:
f.write('TO Mrs. Saville, England')
```

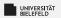

#### Direct printout to file::

```
with open('output.txt') as f:
print('TO Mrs. Saville, England',
file = f)
```

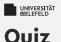

# Command line arguments are received through the

input() function argv list

Complete the code for reading a file by filling in the blanks:

```
open('myfile.txt') as _____:
contents = f.____()
```

Which function(s) invoke(s) the writing of file buffer data to the file system?

clear close write buffer flush

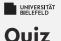

Command line arguments are received through the

```
input() function argv list ✔
```

Complete the code for reading a file by filling in the blanks:

```
with open('myfile.txt') as f:
contents = f.read()
```

Which function(s) invoke(s) the writing of file buffer data to the file system?

```
clear close✔ write buffer flush✔
```

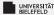

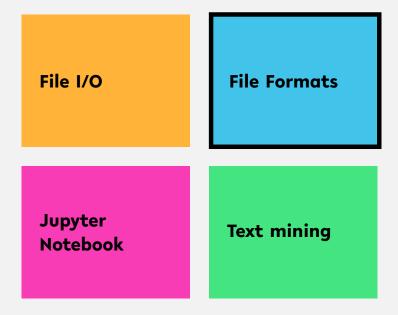

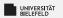

# Unstructured data: plain text

... like a book: open & read!

```
f = open('Frankenstein.txt')
my_text = f.read()
```

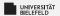

#### Structured data: XML

#### EXtensible Markup Language: a hierarchical data structure

```
<book category="Python">
       <title lang="en">The Quick Python Book</title>
2
       <isbn>1884777740</isbn>
3
      <pageCount>444</pageCount>
      <publishedDate>
5
           <date>1999-10-01T00:00:00.000-0700</date>
6
       </publishedDate>,
7
      <authors>
           <author>Daryl Harms</author>
           <author>Kenneth McDonald</author>
10
       </author>
11
  </book>
```

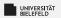

#### Structured data: JSON

### <u>JavaScript Object Notation: similar to XML, but more compact</u>

```
1 {
2    "title": "The Quick Python Book",
3    "isbn": "1884777740",
4    "pageCount": 444,
5    "publishedDate": { "date": "1999-10-01T00:00:00.000-0700" },
6    "authors": [ "Daryl Harms", "Kenneth McDonald"],
7    "categories": [ "Python"]
8 }
```

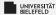

#### **Structured Data: tables**

#### Extract from file "books.tsv"

| title                           | isbn       | pageCount | publishedDate | authors                                                   | categories                  |
|---------------------------------|------------|-----------|---------------|-----------------------------------------------------------|-----------------------------|
| Unlocking Android               | 1933988673 | 416       | 2009-04-01    | W. Frank Ableson, Charlie<br>Collins, Robi Sen            | Open Source, Mobile         |
| Specification by Example        | 1617290084 | -         | 2011-06-03    | Gojko Adzic                                               | Software Engineering        |
| Flex 4 in Action                | 1935182420 | 600       | 2010-11-15    | Tariq Ahmed, Dan Orlando, John<br>C. Bland II, Joel Hooks | Internet                    |
| Zend Framework in Action        | 1933988320 | 432       | 2008-12-01    | Rob Allen, Nick Lo, Steven Brown                          | Web Development             |
| Flex on Java                    | 1933988797 | 265       | 2010-10-15    | Bernerd Allmon, Jeremy Ander-<br>son                      | Internet                    |
| Griffon in Action               | 1935182234 | 375       | 2012-06-04    | Andres Almiray, Danno Ferrin, ,<br>James Shingler         | Java                        |
| OSGi in Depth                   | 193518217X | 325       | 2011-12-12    | Alexandre de Castro Alves                                 | Java                        |
| Flexible Rails                  | 1933988509 | 592       | 2008-01-01    | Peter Armstrong                                           | Web Development             |
| Hello! Flex 4                   | 1933988762 | 258       | 2009-11-01    | Peter Armstrong                                           | Internet                    |
| Coffeehouse                     | 1884777384 | 316       | 1997-07-01    | Levi Asher, Christian Crumlish                            | Miscellaneous               |
| MongoDB in Action               | 1935182870 | -         | 2011-12-12    | Kyle Banker                                               | Next Generation Databases   |
| Taming Jaguar                   | 1884777686 | 362       | 2000-07-01    | Michael J. Barlotta, Jason R.<br>Weiss                    | PowerBuilder                |
| Hibernate in Action             | 193239415X | 400       | 2004-08-01    | Christian Bauer, Gavin King                               | Java                        |
| Java Persistence with Hibernate | 1932394885 | 880       | 2006-11-01    | Christian Bauer, Gavin King                               | Java                        |
| JSTL in Action                  | 1930110529 | 480       | 2002-07-01    | Shawn Bayern                                              | Internet                    |
| iBATIS in Action                | 1932394826 | 384       | 2007-01-01    | Clinton Begin, Brandon Goodin,<br>Larry Meadors           | Web Development             |
| Designing Hard Software         | 133046192  | 350       | 1997-02-01    | Douglas W. Bennett                                        | Object-Oriented Programming |
| Hibernate Search in Action      | 1933988649 | 488       | 2008-12-21    | Emmanuel Bernard, John Griffin                            | Java                        |
|                                 |            |           |               |                                                           |                             |

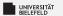

#### Structured data: tables

#### Reading tables using the csv module

```
import csv
2
3 f = open('books.tsv')
table = list()
  for row in csv.reader(f, delimiter = '\t'):
7
       # ignore rows that are empty or start with '#'
      if not row or row[0].startswith('#'):
9
           continue
10
11
      table.append(row)
12
13
  # print first row of table
  print(table[0])
```

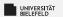

#### Structured data: Matrices

$$\mathsf{A} = egin{pmatrix} a_{11} & a_{12} & \cdots & a_{1n} \ a_{21} & a_{22} & \cdots & a_{2n} \ dots & dots & \ddots & dots \ a_{m1} & a_{m2} & \cdots & a_{mn} \end{pmatrix}$$

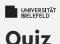

#### True or false?

- XML tags have opening and closing elements
- XML and JSON are archaic data formats
- The delimiter parameter of csv reader specifies the the character that separates rows
- Each column of a table represents a single data point

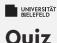

#### True or false?

| 2 | XML tags have | opening | and closing | elements | true |
|---|---------------|---------|-------------|----------|------|
|---|---------------|---------|-------------|----------|------|

- XML and JSON are archaic data formats
- The delimiter parameter of csv reader specifies the the character that separates rows
- Each column of a table represents a single data point

false

false

false

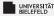

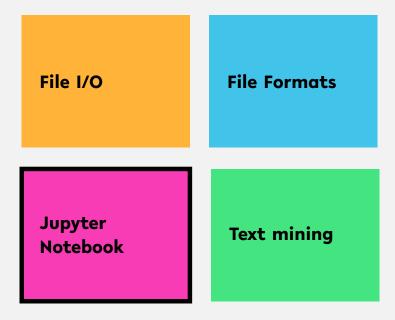

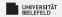

## **Jupyter Notebook**

# Why use Jupyter Notebook in Data Science?

- Simultaneous documentation & analysis
- Step-by-step processing
- Ensures reproducability

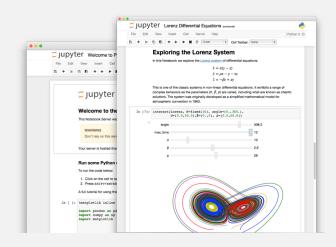

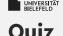

# If you haven't done already, now is a good time to launch Jupyter and familiarize yourself with the tool.

- Create your own Jupyter notebook
- Run this chapter's notebook—you can find it in the course material
- Familiarize yourself with the markdown formatting language
- ▶ Have a look at the shortcuts table. What are the shortcuts for:
  - ▶ Run the current cell, select next
  - Run selected cells
  - Save and checkpoint

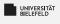

#### Quiz

# If you haven't done already, now is a good time to launch Jupyter and familiarize yourself with the tool.

- Create your own Jupyter notebook
- Run this chapter's notebook—you can find it in the course material
- Familiarize yourself with the markdown formatting language
- ▶ Have a look at the shortcuts table. What are the shortcuts for:
  - Run the current cell, select next
  - Run selected cells
  - Save and checkpoint

$$\hat{\Box}$$
 +  $\leftarrow$  / Shift + Enter

$$ctrl + \leftarrow / Ctrl + Enter$$

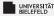

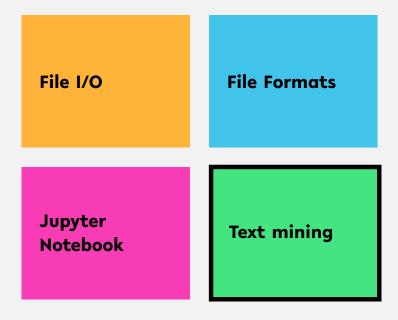

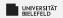

# **Text mining**

#### Relies on Natural Language Processing (NLP)

#### Main (constitutive) tasks:

- Document summarization, clustering & classification
- Information extraction
- Information discovery

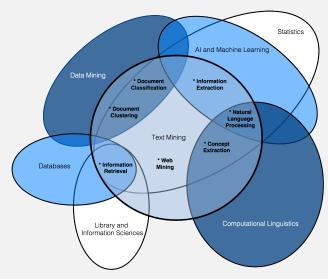

source: Miner, Gary. Practical Text Mining and Statistical Analysis for Non-structured Text Data Applications. 1st ed. Amsterdam: Academic Press, 2012.

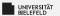

# Document summarization, clustering &classification

#### Document summarization

- Goal: Extract essence of a text
- TextRank
  - Method for ranking sentences
  - Similar to Google's PageRank

#### Document clustering & classification

- Uses classic data mining techniques
- Popular: Supervised Learning methods
- Applied to terms, documents or parts thereof

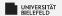

#### Information extraction

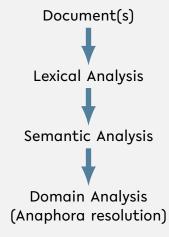

source: Miner, Gary. Practical Text Mining and Statistical Analysis for Non-structured Text Data Applications. 1st ed. Amsterdam: Academic Press, 2012.

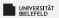

# **Lexical Analysis**

- **Tokenization**: decomposition into sentences or words
- Stemming: reduction of words to their roots
- **Lemmatization**: inflection & reduction of words to roots

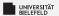

# Semantic & Domain Analysis

#### Semantic Analysis

- Infers relationships of words
- Often relies on parse trees

#### Domain Analysis

Establishes references between parts of text

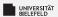

## Natural Language Toolkit - NLTK

A comprehensive library for natural language processing

#### **NLTK** supports

- Text corpora and lexical resources
- Tools for
  - Document summarization & classification,
  - Information extraction

Read the free book to learn more about NLTK at https://www.nltk.org/book/

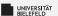

# **Stemming**

- Process of reducing a word to its root (stem)
- Porter Stemmer
  - Proposed by Martin Porter in 1979
  - Idea: Each word can be represented by the form  $[C](VC)^m[V]$  where

```
C := consecutive consonants and
```

$$m \ge 0$$

- Simple set of suffix reduction rules, e.g.
  - $sses \rightarrow s$
  - ies  $\rightarrow$  i
  - y → i
- Outcome is not true root of the word, but works well in practice to find words with same root of the English language

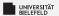

#### Lemmatization

- reduces the *inflected* words e.g.: runs, running, ran  $\rightarrow$  run
- Requires additional information of the language
- WordNet Lemmatizer:
  - Uses WordNet database to inflect words
  - Works best if part-of-speech (POS) information is provided: e.g. is word a verb or noun?

```
from nltk.stem.wordnet import WordNetLemmatizer
wnl = WordNetLemmatizer()

# calling lemmatizer without POS information
wnl.lemmatize('ran')
# returns 'ran'

wnl.lemmatize('ran', 'v') # 'v' for 'verb'
# returns 'run'
```

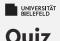

#### True or false?

- Stemming is the process of decomposing text into smaller units
- Inflection is the change of a word's form
- The Porter Stemmer requires no adaptions to work well on any language
- The quality of lemmatization depends on the utilized data base
- Semantic analysis often relies on parsely trees

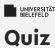

#### True or false?

| Stemming is the process of decomposing text into smaller units | false |
|----------------------------------------------------------------|-------|
| Inflection is the change of a word's form                      | true  |
| ▶ The Porter Stemmer requires no adaptions to work well on any |       |
| language                                                       | false |
| The quality of lemmatization depends on the utilized data base | true  |
| Semantic analysis often relies on parsely trees                | false |

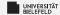

# Recap

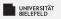

# Summary

- reading and writing files, command line arguments, prompt
- structured and unstructured data formats
  - Text
    - JSON & XML
    - Tables & matrices
- Jupyter Notebook
- Text mining, lexical analysis

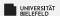

#### What comes next?

- Familiarize yourself with Jupyter Notebook
- Play with NLTK
- Due date for this week's exercises is Sunday, May 17, 2020.

Next lecture: Numerical Data Analysis, NumPy, ... ...